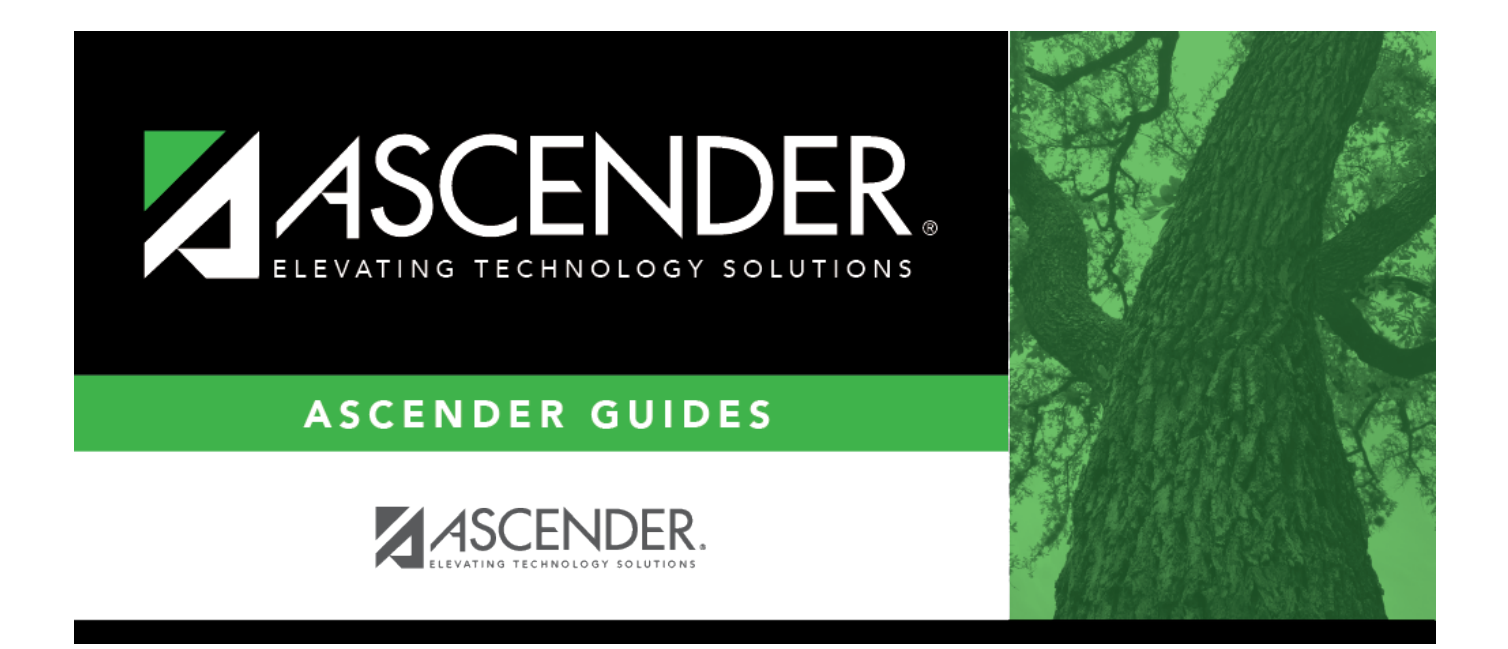

# <span id="page-0-0"></span>**FIN1600 - Batch Process Balance Error Listing**

## **Table of Contents**

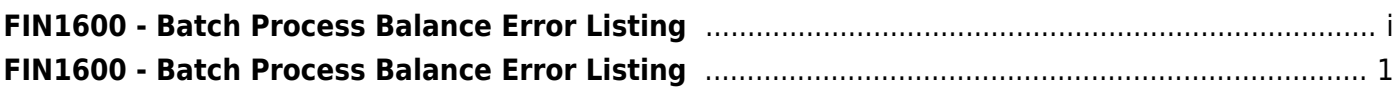

# <span id="page-4-0"></span>**FIN1600 - Batch Process Balance Error Listing**

### *Finance > Reports > Finance Reports > Journals, Checks, Detail Ledgers > Batch Process Balance Error Listing*

The report displays a list of the accounts whose transactions added to the beginning balance do not equal the ending balance. It is recommended that this listing be run frequently (daily/weekly). Report information is displayed based on the masked account codes set in the User Profiles table for the logged-on user.

### **Notes**:

- The report displays out-of-balance funds. If all funds are balanced, the report displays headers only.
- When selecting report options, the following three combinations are suggested:
	- Year-to-Date (Y) and Accounting Period Current (C)
	- Year-to-Date, Current and Next (A); and Accounting Period Current (C)
	- Year-to-Date, Current and Next (A); and All Accounting Period (A)
- There are three lines of amounts that are printed for each out-of-balance account code error:
	- Account Balance This indicates the ending amounts in the general ledger for the selected account.
	- $\circ$  Calculated Balance This indicates the value the program calculates that the ending amounts should be.
	- $\circ$  Variance This indicates the amounts by which the account is out of balance.
- The report header includes a **Report Type** field (e.g., Report Type: A/A) that is a summary of the report parameters that were chosen when the report was run.
	- The first letter represents the **Use Current (C), Year-To-Date (Y), Year-To-Date, Current, Next (A)** report parameter.
	- The second letter represents the **Accounting Period Current (C), All (A)** report parameter.

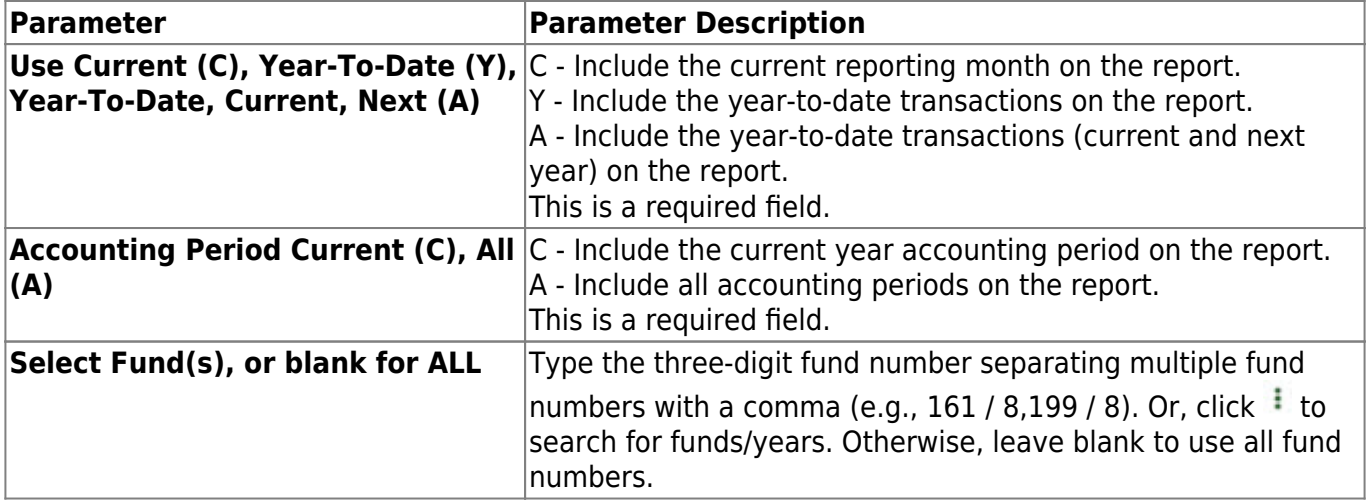

#### [Generate the report.](#page--1-0)